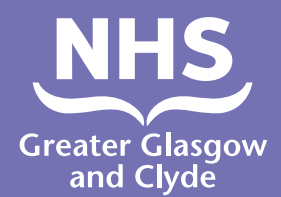

## **كيفية إجراء مكالمة إلى إحدى خدماتنا استخدام مترجم فوري**

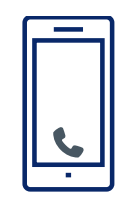

**اتصل ب: 01413196103**

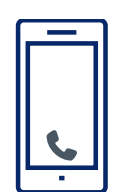

**سيطلب منك عامل الهاتف إدخال رقم التعريف الشخصي للمريض المكون من 6 أرقام. هذا هو .182987** 

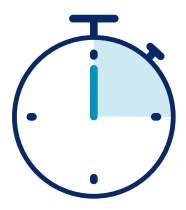

**سيتم توصيلك بمترجم فوري في أقل من 15 ثانية.**

**...111**

**أخبر المترجم الفوري باسمك ورقم الهاتف الذي تريد االتصال به، على سبيل المثال 111 )24 NHS).**

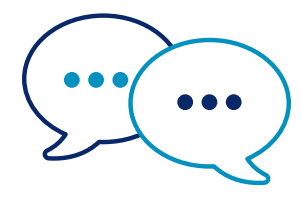

**سيتحدث المترجم الفوري إلى**  الموظفون أولاً باللغة الإنجليزية **إلعالمهم بأنك تتصل ثم يخبرك بمواصلة محادثتك**

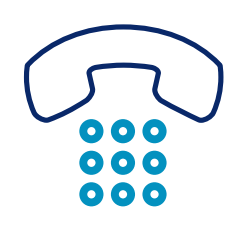

**أخبر الموظفين والمترجم عندما تنتهي من المحادثة.**

**Arabic**

**هيئة الخدمات الصحية الوطنية في غالسكو الكبرى وكاليد: scot.nhsgc.www**

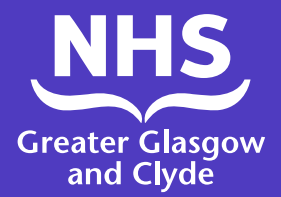

## **كيفية إجراء مكالمة إلى إحدى خدماتنا استخدام تطبيق المترجم**

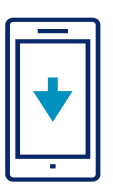

قم بتنزيل تطبيق **ILClient** لخط الترجمة مجانًا من متجر التطبيقات الخاص بك.

.3 قم بتسجيل الدخول إلى التطبيق من خالل تأكيد رقم التعريف الشخصي للموقع: **182987** سوف تحتاج فقط إلى تسجيل الدخول مرة واحدة .2 أدخل التفاصيل ً الخاصة بك متبوعا برمز الوصول إلى الموقع: **iUTwcA** رقم التعريف الشخصي للموقع: **182987** .1 إذا كنت تستخدم التطبيق لأول مر ة، يرجى تسجيل جهازك المحمول أوال

.4 حدد اللغة المطلوبة من القائمة المعروضة

5. انقر فوق «اطلب المتر جم الفور ي»

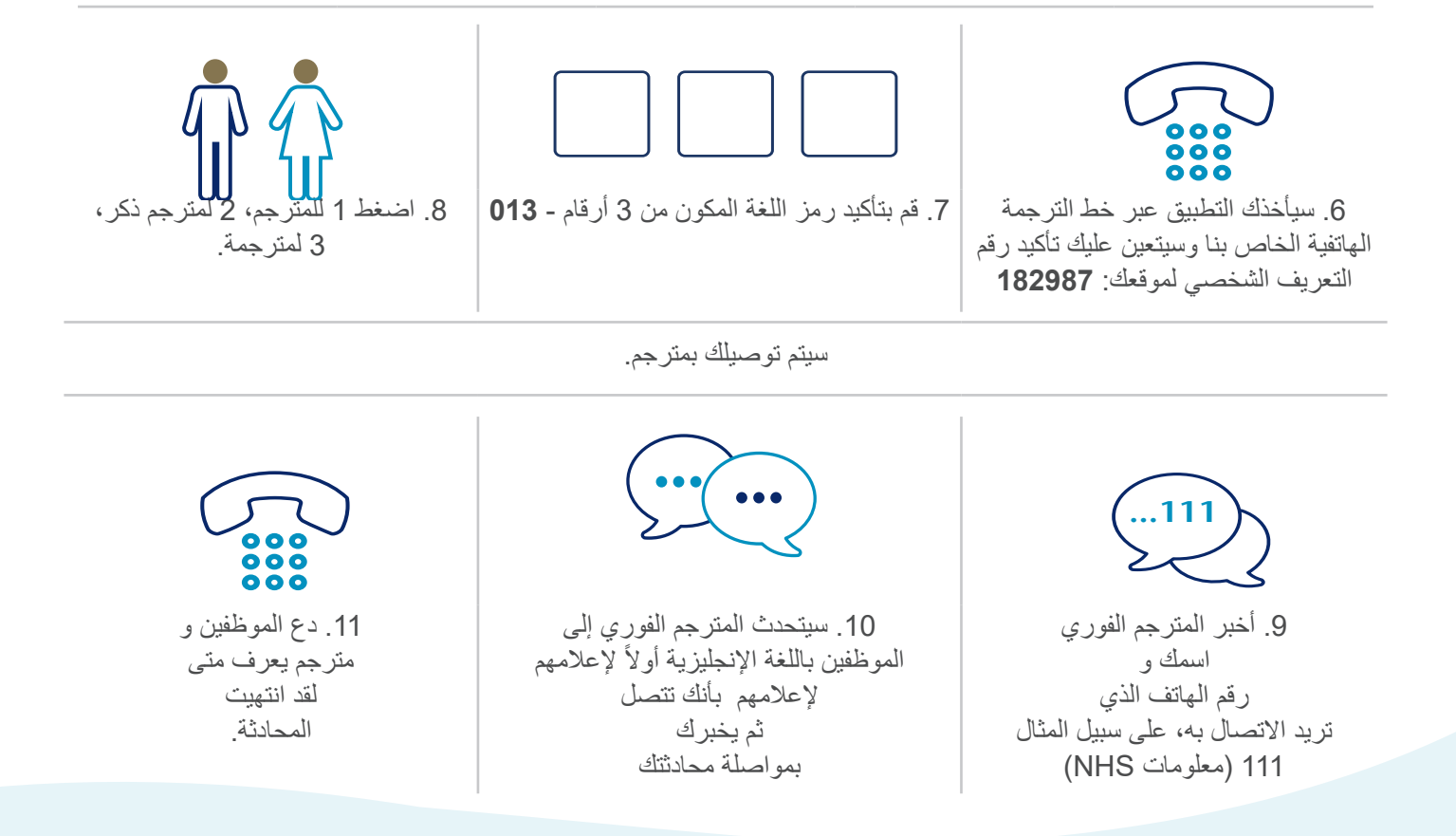

**هيئة الخدمات الصحية الوطنية في غالسكو الكبرى وكاليد: scot.nhsgc.www**